**SHEET VHUBEPCUTET UTMO** 

# **А.В. Иванов, Ю.В. Рождественский**

# **ЭЛЕКТРОДИНАМИЧЕСКИЕ ЛОВУШКИ ДЛЯ МИКРОЧАСТИЦ: ЛАБОРАТОРНЫЙ ПРАКТИКУМ**

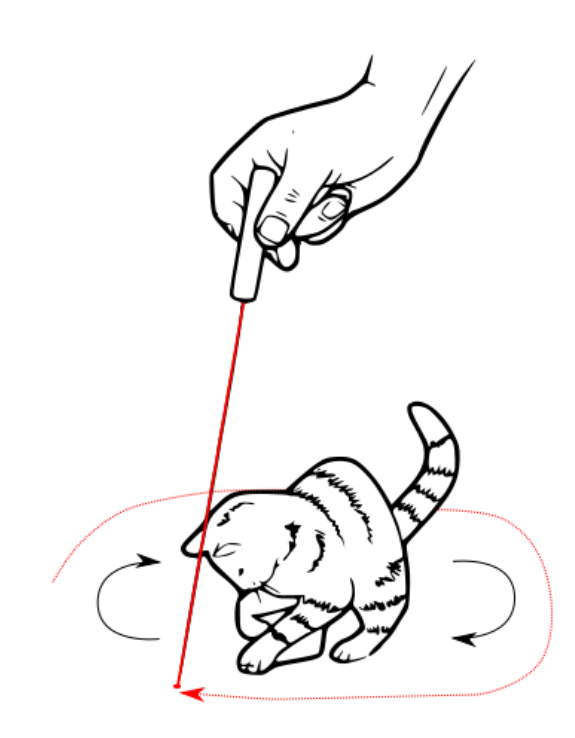

**Санкт-Петербург 2021**

# МИНИСТЕРСТВО НАУКИ И ВЫСШЕГО ОБРАЗОВАНИЯ РОССИЙСКОЙ ФЕДЕРАЦИИ

УНИВЕРСИТЕТ ИТМО

# **А.В. Иванов, Ю.В. Рождественский ЭЛЕКТРОДИНАМИЧЕСКИЕ ЛОВУШКИ ДЛЯ МИКРОЧАСТИЦ: ЛАБОРАТОРНЫЙ ПРАКТИКУМ**

ПРАКТИКУМ

РЕКОМЕНДОВАНО К ИСПОЛЬЗОВАНИЮ В УНИВЕРСИТЕТЕ ИТМО по направлению подготовки 12.04.03 Фотоника и оптоинформатика в качестве практикума для реализации основных профессиональных образовательных программ высшего образования магистратуры

**ВЕНЕЕ УНИВЕРСИТЕТ ИТМО** 

**Санкт-Петербург 2021**

Иванов А.В., Рождественский Ю.В., Электродинамические ловушки для микрочастиц: лабораторный практикум– СПб: Университет ИТМО, 2021.  $-34$  c.

## Рецензент(ы):

Федоров Анатолий Валентинович, доктор физико-математических наук, профессор, главный научный сотрудник центра "Информационные оптические технологии", Университета ИТМО.

Учебное пособие "Электродинамические ловушки для микрочастиц: лабораторный практикум" – вторая часть учебного комплекса «Электродинамические ловушки для микрочастиц». Практикум содержит подробное описание и руководство по выполнению лабораторных работ по локализации, селекции и управлению заряженными микрочастицами в линейных и трёхмерных электродинамических ловушках.

**ВЕДЕРЕ УНИВЕРСИТЕТ ИТМО** 

**Университет ИТМО** – ведущий вуз России в области информационных и фотонных технологий, один из немногих российских вузов, получивших в 2009 году статус национального исследовательского университета. С 2013 года Университет ИТМО – участник программы повышения конкурентоспособности российских университетов среди ведущих мировых научно-образовательных центров, известной как проект «5 в 100». Цель Университета ИТМО – становление исследовательского университета мирового уровня, предпринимательского по типу, ориентированного на интернационализацию всех направлений деятельности.

> © Университет ИТМО, 2021 © Иванов А.В., Рождественский Ю.В., 2021

# **Оглавление**

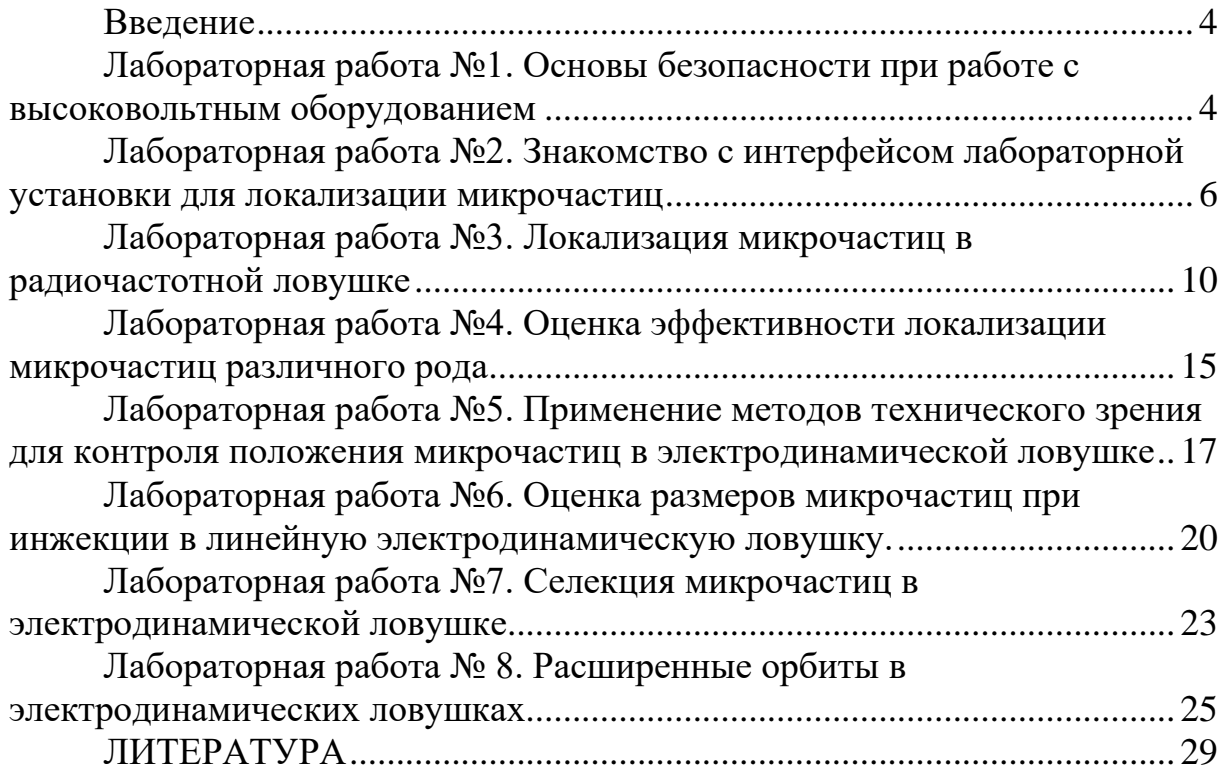

#### **Введение**

<span id="page-4-0"></span>«Электродинамические ловушки для микрочастиц: лабораторный практикум» – вторая часть учебного комплекса «Электродинамические ловушки для микрочастиц». Настоящий лабораторный практикум предлагает выполнение ряда экспериментальных исследований по локализации заряженных микрочастиц с помощью «Электродинамической ловушки для микрочастиц учебной (ЭДЛ-У)» (Рисунок 1).

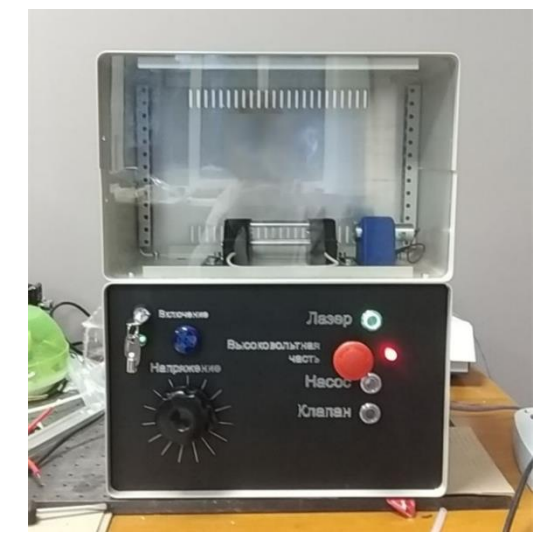

Рисунок 1. ЭДЛ-У 2D 45-D0-01/00

Лабораторный курс направлен на приобретение обучающимися практических навыков по исследованию микрочастиц в электродинамических ловушках и формированию экспериментальноисследовательской компетенции в рамках магистерской программы «Физика и технология наноструктур» по направлению подготовки 12.04.03 Фотоника и оптоинформатика.

## <span id="page-4-1"></span>**Лабораторная работа №1. Основы безопасности при работе с высоковольтным оборудованием**

## *Цель работы*

Проведение техники безопасности работы с высоковольтным оборудованием перед началом работы.

#### *Теоретические сведения*

Перед началом работ в электроустановках в целях безопасности необходимо проводить организационные и технические мероприятия.

К организационным мероприятиям в случае выполнения лабораторной работы относят допуск к работе, надзор во время работы, оформление перерывов в работе.

Допуск к выполнению лабораторной работы осуществляется после проведения инструктажа техники безопасности и усвоения теоретического минимума в рамках предложенной работы. Измерительный лист дважды подписывается ответственным лицом: после оформления допуска к лабораторной работе и по результатам произведённых измерений.

Выполнение лабораторной работы может осуществляться только в группах не менее чем из двух человек – производителя работ и ассистентом. Производитель работ выполняет основные манипуляции с лабораторной установкой, ассистент регистрирует результаты в листе измерений. При большом объёме работы роли исполнителей могут меняться.

Согласно ТОИ Р-45-007-94, необходимо выполнить следующие требования перед началом работы:

- Изучить инструкцию по эксплуатации, описания, схемы, необходимые для выполнения работы, порядок выполнения работы.
- Надеть спецодежду и застегнуть так, чтобы не было свисающих концов, рукава опустить и застегнуть у кистей рук. Волосы заправить под головной убор.
- Проверить исправность, отсутствие повреждений средств индивидуальной защиты путем внешнего осмотра, очистить и обтереть их от пыли. По штампу проверить срок годности.
- Убедиться в исправности средств пожаротушения.

Выполнить организационно-технические мероприятия, обеспечивающие безопасность работ:

- оформить допуск на производство работ, определяющий место работы, начало и окончание работы, условия ее безопасного выполнения, состав бригады и лиц, ответственных за безопасность проведения работ;
- произвести отключение оборудования и принять меры, препятствующие подаче напряжения к месту проведения работ;
- вывесить плакат (на приводах, рубильнике) "Не включать работают люди";
- присоединить к «земле» переносное заземление, проверить отсутствие напряжения на токоведущих частях (предварительно проверенным прибором), на которые нужно наложить заземление и вывесить плакат «Заземлено»;
- заземлить антенный фидер для исключения возможности попадания высокочастотного напряжения в оборудование со стороны антенны или антенного коммутатора;

• оградить место проведения работ и вывесить плакаты «Работать здесь», «Испытание».

Требования безопасности во время работы:

- Выполнять только ту работу, которая поручена и по которой проведен инструктаж на рабочем месте.
- Не отвлекаться и не отвлекать товарищей по работе.
- Пользоваться только сухими и чистыми изолирующими средствами защиты.

# *Задания для самоконтроля*

- 1. Перечислите организационные мероприятия перед началом работы согласно ТОИ Р-45-007-94.
- 2. Перечислите требования безопасности во время работы.
- 3. Определите расположение электрощита и средств пожаротушения в лаборатории.
- 4. Приведите порядок использования порошковых огнетушителей (ОП), углекислотных огнетушителей (ОУ) и воздушно-пенных огнетушителей (ОВП).
- 5. Каким из перечисленных выше типов огнетушителей можно пользоваться при возникновении пожара на высоковольтном оборудовании (до 4,5 кВ)?

# <span id="page-6-0"></span>**Лабораторная работа №2. Знакомство с интерфейсом лабораторной установки для локализации микрочастиц**

# *Цель работы*

Знакомство с возможностями лабораторной установки для локализации микрочастиц при нормальных условиях

## *Методические указания*

Для успешного выполнения лабораторной работы необходима модель лабораторного комплекса с возможностью повышения амплитуды переменного напряжения до 3500 В.

## *Теоретические сведения*

Электродинамическая ловушка – устройство для длительной устойчивой локализации (захвата) заряженных частиц в ограниченной области пространства с помощью переменных электрических полей. В зависимости от характера частиц различают ионные ловушки для

локализации ионов и элементарных частиц в вакууме при давлении 10<sup>-3</sup> тор, радиочастотные ловушки для локализации частиц с характерным размером 1 – 100 нм при давлении 10<sup>-2</sup> тор и ловушки для микрочастиц, позволяющие локализовать заряженные объекты с характерным размером 100 нм – 100 мкм при атмосферном давлении. Электродинамическая ловушка для микрочастиц представлена на рисунке 2.1.

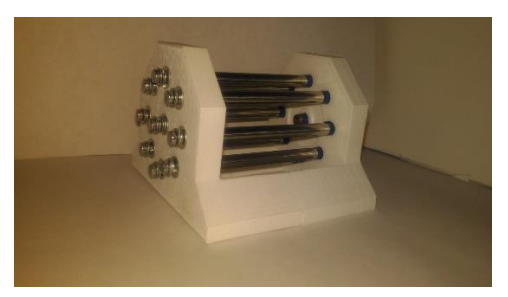

Рисунок 2.1. Электродинамическая ловушка для локализации микрочастиц.

Лабораторная установка для локализации заряженных микрочастиц – сложное техническое устройство, обеспечивающее инжекцию, ионизацию и устойчивую локализацию заряженных микрочастиц при нормальных условиях. Основными компонентами лабораторной установки являются:

- 1) Электродинамическая ловушка
- 2) Система ионизации микрочастиц
- 3) Система инжекции микрочастиц
- 4) Система регистрации и обработки сигналов

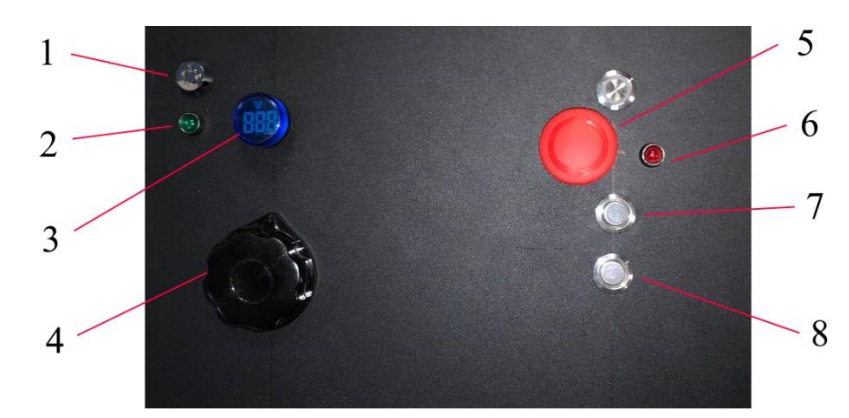

Рисунок 2.2. Интерфейс передней панели лабораторной установки для локализации заряженных микрочастиц. Цифрами отмечены: 1) – ключ питания, 2) – индикатор питания, 3) – вольтметр лабораторного автотрансформатора (ЛАТР), 4) – регулятор напряжения ЛАТРа, 5) – кнопка экстренного отключения питания, 6) – индикатор замка кюветы с микрочастицами, 7) – напуск воздуха в систему инжекции, 8) – запуск микрочастиц в рабочую область ловушки.

Управление элементами установки осуществляется с помощью интерфейса передней панели. Основные элементы интерфейса передней панели приведены на Рисунке 2.2.

Цифрами на Рисунке 2.2 обозначены: 1) – ключ питания, 2) – индикатор питания, 3) – вольтметр лабораторного автотрансформатора (ЛАТР), 4) – регулятор напряжения ЛАТРа, 5) – кнопка экстренного отключения питания, 6) – индикатор замка кюветы с микрочастицами, 7) – напуск воздуха в систему инжекции, 8) – запуск микрочастиц в рабочую область ловушки.

Цикл работы установки состоит из следующих шагов:

- 1) Удостовериться, что установка обесточена индикаторы питания (2) и замка кюветы с микрочастицами (6) не горят. Значение амплитуды переменного напряжения на вольтметре (3) не отображается.
- 2) Открыть кювету с микрочастицами, загрузить образцы микрочастиц для локализации. Закрыть кювету.
- 3) Повернуть ключ питания (1). Должны загореться индикаторы питания и замка кюветы.
- 4) Увеличить напряжение на ЛАТРе.
- 5) Произвести напуск воздуха посредством однократного нажатия кнопки (7).
- 6) Произвести инжекцию микрочастиц посредством однократного нажатия кнопки (8).
- 7) Провести необходимые измерения.
- 8) После проведения необходимых измерений выставить значение 0 на ЛАТРе.
- 9) Повернуть ключ питания и обесточить установку.

Видеоинтерфейс лабораторной установки позволяет захватывать изображение рабочей области ловушки и отслеживать положение микрочастиц в реальном времени. Пример успешной локализации микрочастиц крахмала, формирующих кулоновскую структуру, представлен на рисунке 2.3.

Цифрами на рисунке 2.3 обозначены: 1) – изображение с устройства видеозахвата, 2) – режимы работы: цветной в режиме отдельных снимков (RGB/Single), бинаризированное изображение в режиме отдельных снимков (Binarize/Single), режим потока (Stream), 3) – скорость съёмки, 4) – регулировка увеличения, 5) – амплитуда переменного напряжения на электродах, В, 6) – частота переменного напряжения, Гц, 7) – экспорт изображения/потока, 8) – захват кадра/потока.

Изменение режима работы позволяет захватывать как одиночные изображения в формате RGB/двухцветном режиме, так и поток данных. Скорость съёмки может быть выставлена 20/50/100/150/200 Hz.

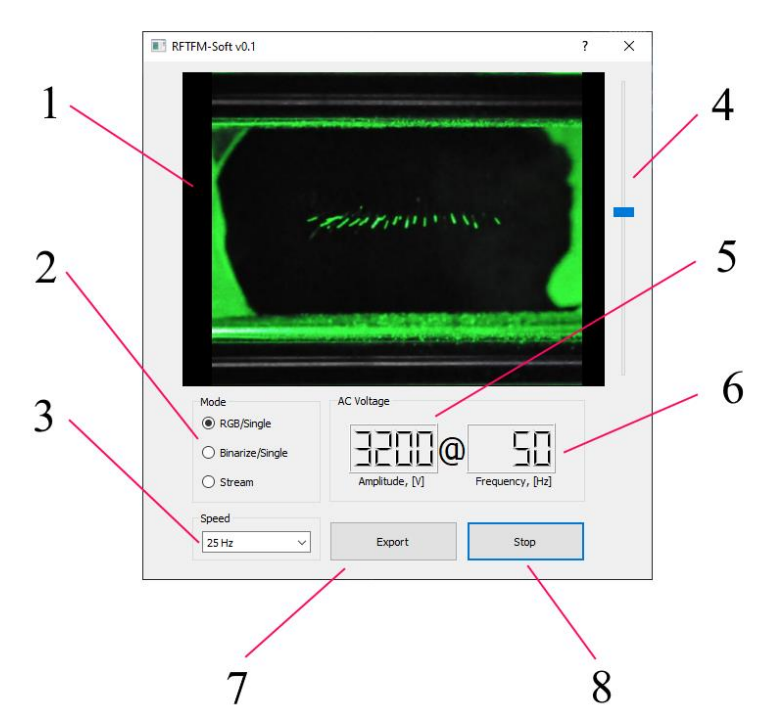

Рисунок 1.3. Графический интерфейс ПО для работы с лабораторной установкой для локализации микрочастиц (конфигурация с линейной квадрупольной ловушкой).

Запуск программного обеспечения предложит провести программу самотестирования. В случае возникновения неполадок программу самотестирования необходимо выполнить повторно, нажав «?» в правом верхнем углу графического интерфейса.

#### *План проведения лабораторной работы*

Перед началом непосредственно эксперимента, необходимо провести подготовительный этап. В первую очередь необходимо освободить рабочее пространство и приготовить средства защиты при работе с высоковольтным оборудованием и лазерным излучением. Запустить программное обеспечение и программу самотестирования.

- 1. Удостовериться, что установка обесточена индикаторы питания и замка кюветы с микрочастицами не горят. Значение амплитуды переменного напряжения на вольтметре не отображается.
- 2. Открыть кювету с микрочастицами, загрузить образцы микрочастиц для локализации. Закрыть кювету.
- 3. Повернуть ключ питания. Должны загореться индикаторы питания и замка кюветы.
- 4. В графическом интерфейсе программы выставить режим RGB/Single, 25 Hz.
- 5. Выставить значение напряжение на электродах 3200 В.
- 6. Произвести напуск воздуха посредством однократного нажатия кнопки (7), Рисунок 2.2.
- 7. Произвести инжекцию микрочастиц посредством однократного нажатия кнопки (8), Рисунок 2.2.
- 8. Нажать "Stop" в графическом интерфейсе программы.
- 9. Экспортировать полученное изображение в файл с именем "Lab1\_25Hz".
- 10.Нажать "Start" в графическом интерфейсе программы.
- 11.Выставить скорость съёмки 50 Hz. Повторить Пункты 6-7, экспортировать полученное изображение в файл с именем "Lab1\_50Hz".
- 12.Выполнить пункт 9 для скорости 100, 150, 200 Гц.
- 13.Обесточить установку.

Сравнить полученные изображения. *Содержание отчёта*

- 1. Цель работы
- 2. Пошаговый ход выполнения работы
- 3. Изображения Lab1\_25Hz, Lab1\_50Hz, Lab1\_100Hz, Lab1\_150Hz, Lab1\_200Hz.
- 4. Сравнение полученных изображений и вывод.

*Задания для самоконтроля*

- 1. Что такое электродинамическая ловушка?
- 2. Назовите основные элементы лабораторной установки для локализации заряженных микрочастиц.
- 3. Назовите цикл работы лабораторной установки.
- 4. Почему траектории микрочастиц на изображении Lab1\_25Hz обладают ярко выраженным следом?
- 5. По имеющимся данным оцените максимальную частоту колебаний микрочастиц.

# **Лабораторная работа №3. Локализация микрочастиц в радиочастотной ловушке**

## <span id="page-10-0"></span>*Цель работы*

Овладение базовым функционалом радиочастотной ловушки для локализации микрочастиц при нормальных условиях. Ознакомление с основными характеристиками радиочастотной ловушки. Определение оптимальных условий локализации микросфер боросиликатного стекла.

*Методические указания*

Для успешного выполнения лабораторной работы необходима модель лабораторного комплекса с возможностью повышения амплитуды переменного напряжения до 3500 В (2D или 3D конфигурация).

#### *Теоретические сведения*

В основе работы электродинамических ловушек лежит взаимодействие заряженных частиц с переменным электрическим полем, формирующимся вокруг системы проводников заданной формы. Представим себе концентрический конденсатор, состоящий из двух вложенных цилиндров бесконечной длины. На один из цилиндров подано напряжение +V, а на другой  $-V$ . Тогда частица с зарядом  $q+6y$ дет притягиваться к пластине −  $V$  (Рисунок 3.1). А теперь вместо постоянного напряжения  $\pm V$ , зададим переменное напряжение  $\pm V$  cos  $\omega t$ .

В таком случае, половину периода частица q+ будет притягиваться к одной цилиндрической поверхности, а вторую половину периода – к другой. При достаточно большой частоте и амплитуде переменного напряжения положительно заряженная частица q+ будет совершать колебания с конечной амплитудой между обкладками конденсатора.

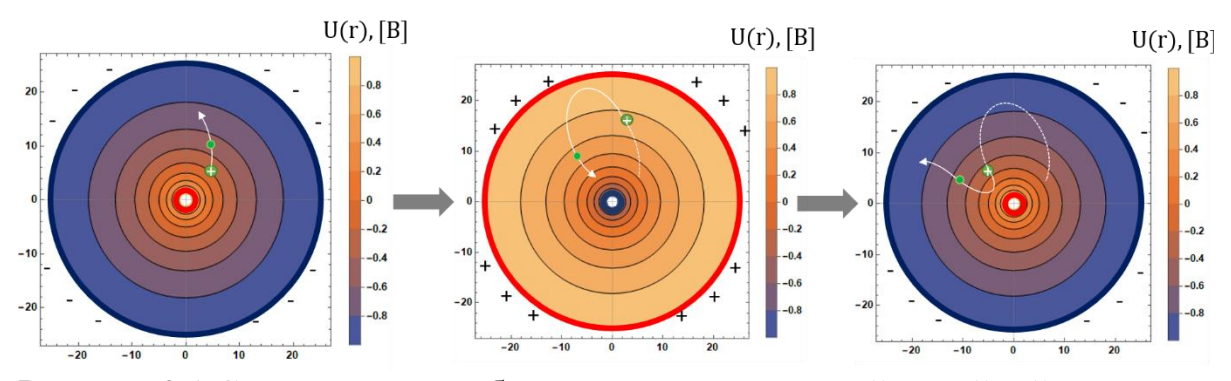

Рисунок 3.1 Схематичное изображение квадрупольной линейной ловушки как системы двух концентрических поверхностей.

Заряженные цилиндрические поверхности на Рисунке 3.1 носят название электроды ловушки. Форма (как и материал) электродов может быть совершенно разной: это зависит от области применения ловушки и типа локализуемых частиц. Например, для одиночных ионов размеры электродов не превышают нескольких миллиметров, а в ловушках для массивных микрочастиц счёт идет уже на сантиметры, а иногда – на десятки сантиметров.

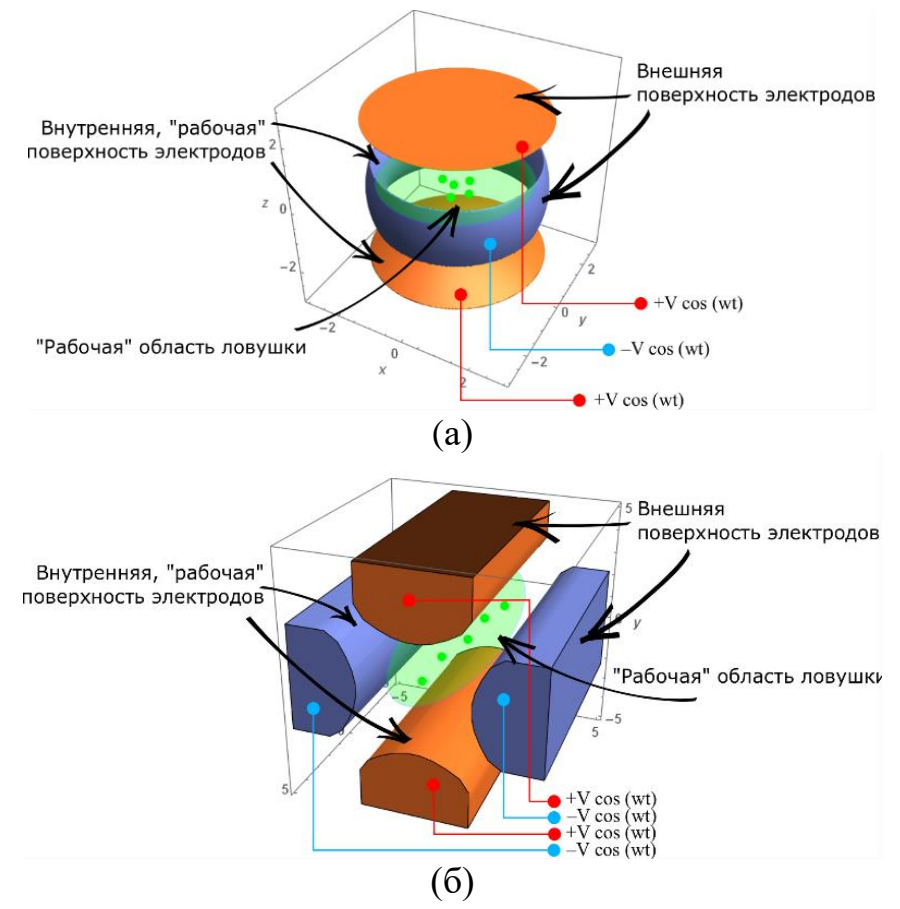

Рисунок 3.2. Составные элементы трёхмерной ловушки Пауля (a) и линейной квадрупольной ловушки (б).

Пространство между электродами, в котором осуществляется захват частиц, называется рабочей областью ловушки. На Рисунке 3.2 приведена трёхмерная конфигурация электродинамической ловушки с тремя электродами (ловушка Пауля).

При попытке локализации микрочастиц в условиях атмосферы микрочастицы могут ионизироваться о воздух. В результате заряженные частицы, пролетая через рабочую область ловушки, захватываются.

Рабочие поверхности ловушки Пауля на Рисунке 3.2а образованы однополостным и двуполостным гиперболоидами вращения (синий и оранжевые электроды соответственно). Пространственное распределение потенциала в таком случае примет вид

$$
V(x, y, z) = \frac{V_0 \cos \omega t}{r_0^2 + 2z_0^2} (x^2 + y^2 - 2z^2),
$$
 (3.1)

где  $V_0$  – напряжение на электродах,  $\omega$  – частота переменного напряжения,  $r_0$  – внутренний радиус тороидального электрода,  $z_0$  – расстояние между поверхностями запирающих электродов.

Уравнения движения частицы с зарядом е и массой  $m$  в вакууме примут вид

 $m\ddot{x} = 2eV_0$  cos wt  $\frac{\partial^2 u}{\partial x^2} (x)$ ,  $m\ddot{y} = -\frac{\partial^2 u}{\partial y^2} (x)$  $2eV_0$  cos  $\omega t$  $\frac{\partial^2 u}{\partial t^2}(\theta)$ ,  $m\ddot{z} =$  $4eV_0$  cos wt  $\frac{x^2}{r_0^2 + 2z_0^2}(z)$ .

Уравнения движения выше – линейные дифференциальные уравнения с переменными коэффициентами. В зависимости от параметров системы, таких как геометрические размеры ловушки, параметры питания, так же от характеристик самой частицы (заряд, масса), траектория может быть как ограничена рабочей областью ловушки – в таком случае наблюдается локализация –– так и экспоненциально расти и оседать на электродах ловушке.

Глубина потенциальной ямы (эффективный потенциал) обеспечивающей локализацию частицы определяется в виде

$$
\Phi = \frac{4e^2V_0^2}{m\omega^2(r_0^2 + 2z_0^2)^2} (R^2 + 4z^2),
$$
\n(3.2)

где  $R = \sqrt{x^2 + y^2}$ . Таким образом, при локализации мелкодисперсных частиц эффективность локализации пропорциональна амплитуде переменного напряжения на электродах.

#### *План проведения лабораторной работы*

Перед началом непосредственно эксперимента необходимо провести подготовительный этап. В первую очередь необходимо освободить рабочее пространство и приготовить средства защиты при работе с высоковольтным оборудованием и лазерным излучением. Запустить программное обеспечение и программу самотестирования.

- 1. Удостовериться, что установка обесточена индикаторы питания и замка кюветы с микрочастицами не горят. Значение амплитуды переменного напряжения на вольтметре не отображается.
- 2. Открыть кювету с микрочастицами, загрузить образцы микрочастиц для локализации. Закрыть кювету.
- 3. Повернуть ключ питания. Должны загореться индикаторы питания и замка кюветы.
- 4. В графическом интерфейсе программы выставить режим RGB/Single, 50 Hz.
- 5. Выставить значение напряжение на электродах  $0V$ .
- 6. Увеличить напряжение  $V$  до 2500 В.
- 7. Произвести напуск воздуха посредством однократного нажатия кнопки (7), Рисунок 2.2.
- 8. Произвести инжекцию микрочастиц посредством однократного нажатия кнопки (8), Рисунок 2.2.
- 9. Нажать "Stop" в графическом интерфейсе программы.
- 10. Записать в лист измерений параметр  $V$  и количество локализованных частиц  $N$  при заданном напряжении.
- 11.Нажать "Start" в графическом интерфейсе программы.
- 12.Сбросить значения переменного напряжений до нуля.
- 13.Обесточить установку.
- 14.Повторить пункты 1–13 в количестве k=10 раз для заданного напряжения  $V$ .
- 15. Повторять шаги 1–14 для  $V=400, 600, 1000, 1500, 2000$  В.
- 16.Обесточить установку.

#### *Обработка результатов*

Среднее значение количества частиц  $N$  для заданного напряжения  $V$ можно определить в виде

$$
\overline{N_V} = \frac{1}{k} \sum_{i=1}^{k} N_i, \qquad (3.3)
$$

где  $k$  – количество измерений. Тогда среднее квадратичное отклонение N примет вид

$$
S_0 = \sqrt{\frac{1}{k-1} \sum_{i=1}^{k} (N_i - \overline{N_V})^2}.
$$
 (3.4)

Значение погрешности для  $f = k - 1$  степеней свободы определяется в виде  $\delta \overline{N_V} = t_{\gamma, f} S_0,$ (3.5)

где  $t_{\gamma,f}$  – коэффициент Стьюдента при доверительной вероятности  $\gamma$ . Таким образом, оптимальное напряжение характеризуется наибольшим значением  $\overline{N_V}\pm\delta\overline{N_V}.$ 

#### *Содержание отчёта*

- 1. Цель работы
- 2. Пошаговый ход выполнения работы
- 3. Подписанный лист измерений
- 4. Оценка оптимального значения напряжения с графиком зависимости среднего значения количества микрочастиц  $\overline{N_V}$
- 5. Анализ результатов и вывод

#### *Задания для самоконтроля*

- 1. Что такое электродинамическая ловушка?
- 2. Назовите основные элементы электродинамической ловушки на примере ловушки Пауля.
- 3. Опишите принцип локализации заряженных частиц в ионных ловушках.
- 4. В чём принципиальное отличие ионной ловушки, радиочастотной ловушки и ловушки для микрочастиц?

5. Как соотносятся глубина потенциальной ямы в ионной ловушке, радиочастотной ловушке и ловушке для микрочастиц?

# <span id="page-15-0"></span>**Лабораторная работа №4. Оценка эффективности локализации микрочастиц различного рода**

# *Цель работы*

Качественная оценка эффективности локализации микрочастиц различного рода.

## *Методические указания*

В качестве объекта локализации могут выступать микрочастицы с характерным размером 0,5–150 мкм: к таким объектам могут относиться большинство бытовых сыпучих материалов, например, мука, крахмал, дрожжи, кристаллы пищевой соли помола 0, а также частицы пыли, споры грибов, и др.

При этом различные частицы обладают различной способностью к ионизации трением о воздух; таким образом, эффективность локализации при одних и тех же параметрах ловушки для различных частиц может быть совершенно разной.

# *План проведения лабораторной работы*

Перед началом непосредственно эксперимента необходимо провести подготовительный этап. В первую очередь необходимо освободить рабочее пространство и приготовить средства защиты при работе с высоковольтным оборудованием и лазерным излучением. Запустить программное обеспечение и программу самотестирования.

- 1. Удостовериться, что установка обесточена индикаторы питания и замка кюветы с микрочастицами не горят. Значение амплитуды переменного напряжения на вольтметре не отображается.
- 2. Открыть кювету с микрочастицами, загрузить образцы микрочастиц из кюветы 1. Закрыть кювету.
- 3. Повернуть ключ питания. Должны загореться индикаторы питания и замка кюветы.
- 4. В графическом интерфейсе программы выставить режим RGB/Single, 50 Hz.
- 5. Выставить значение напряжение на электродах 0 В.
- 6. Увеличить напряжение  $V$  до 2500 В.
- 7. Произвести напуск воздуха посредством однократного нажатия кнопки (7), Рисунок 2.2.
- 8. Произвести инжекцию микрочастиц посредством однократного нажатия кнопки (8), Рисунок 2.2.
- 9. Нажать "Stop" в графическом интерфейсе программы.
- 10. Записать в лист измерений параметр  $V$  и количество локализованных частиц из кюветы 1.
- 11.Нажать "Start" в графическом интерфейсе программы.
- 12.Сбросить значения переменного напряжений до нуля.
- 13.Обесточить установку.
- 14. Повторить пункты  $1-13$  в количестве  $k=10$  раз для заданного напряжения  $V$ .
- 15. Повторять шаги 1–14 для  $V=2500, 3000, 3500$  В.
- 16.Обесточить установку.

Аналогично провести измерение количества локализованных частиц для кюветы 2 и 3. Подписать лист измерений.

#### *Обработка результатов*

Эффективность локализации можно оценить по среднему значению захваченных микрочастиц различного рода при заданных параметрах напряжения. Обработка результатов производится аналогично Лабораторной работе 3. Необходимо оценить среднее значение количества частиц *N* каждого промежуточного значения *V*=2500, 3000, 3500 В – для каждой кюветы.

#### *Содержание отчёта*

- 1. Цель работы
- 2. Пошаговый ход выполнения работы
- 3. Подписанный лист измерений
- 4. Оценка среднего числа микрочастиц, локализованных из кюветы 1, 2, 3 для напряжения 2500, 3000, 3500 В. График зависимости среднего значения количества микрочастиц  $N_V$  при соответствующих параметрах установки.
- 5. Анализ результатов и вывод.

#### *Задания для самоконтроля*

- 1. Что такое электродинамическая ловушка?
- 2. Назовите основные элементы электродинамической ловушки на примере ловушки Пауля.
- 3. Опишите принцип локализации заряженных частиц в ионных ловушках.
- 4. В чём принципиальное отличие ионной ловушки, радиочастотной ловушки и ловушки для микрочастиц?

5. Как соотносятся глубина потенциальной ямы в ионной ловушке, радиочастотной ловушке и ловушке для микрочастиц?

# <span id="page-17-0"></span>**Лабораторная работа №5. Применение методов технического зрения для контроля положения микрочастиц в электродинамической ловушке**

## *Цель работы*

Определение максимума плотности распределения заряженных частиц в рабочей области ловушки с помощью методов технического зрения в программной среде Wolfram Mathematica

## *Методические указания*

Для успешного выполнения лабораторной работы необходима модель лабораторного комплекса с возможностью повышения амплитуды переменного напряжения до 3500 В (2D или 3D конфигурация). Обработка результатов осуществляется в программной среде Wolfram Mathematica версии 11.0 и выше.

## *Теоретические сведения*

При проведении локализации микрочастиц в атмосфере выходными данными являются изображения с видеоинтерфейса лабораторной установки. При большом количестве локализованных частиц, а также большом количестве экспериментальных данных ручной контроль положения микрочастиц в электродинамической ловушке не представляется возможным. В таком случае для анализа экспериментальных данных необходимо применять методы технического зрения.

Компьютерное (техническое) зрение – теория и технология создания машин, которые могут производить обнаружение, отслеживание и классификацию объектов.

Одним из простейших методов анализа положения микрочастиц в линейной ловушке может являться анализ аксиальной проекции изображения рабочей области.

Проекцией изображения на некоторую ось называется сумма интенсивностей пикселей изображения в направлении, перпендикулярном данной оси. Простейшим случаем проекции двумерного изображения являются вертикальная проекция на ось oz (ось линейной ловушки, см. Рисунок 1.2), представляющая собой сумму интенсивностей пикселей по столбцам изображения:

$$
ProjZ(y) = \sum_{y=0}^{dimY-1} I(x, y),
$$
 (5.1)

где  $I$  – интенсивность изображения в точке  $(x,y)$ .

Таким образом, существование экстремумов функции Z(y) обозначает положение микрочастицы в текущих координатах.

#### *План проведения лабораторной работы*

Перед началом непосредственно эксперимента необходимо провести подготовительный этап. В первую очередь необходимо освободить рабочее пространство и приготовить средства защиты при работе с высоковольтным оборудованием и лазерным излучением. Запустить программное обеспечение и программу самотестирования. Выставить режим «Binarize/Single». На Рисунке 5.1. представлен результат захвата в «RGB» и бинаризированном режимах работы.

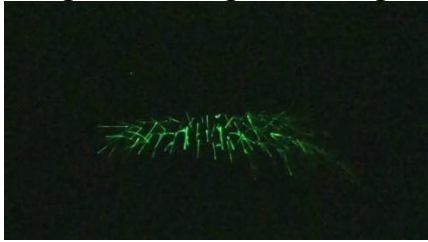

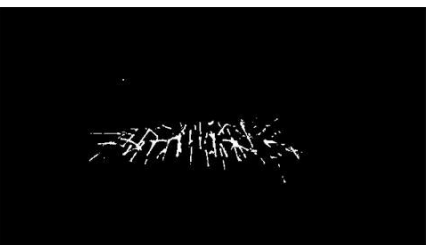

Рисунок 5.1 RGB (справа) и бинаризированный (слева) режимы визуализации

- 1. Удостовериться, что установка обесточена индикаторы питания и замка кюветы с микрочастицами не горят. Значение амплитуды переменного напряжения на вольтметре не отображается.
- 2. Открыть кювету с микрочастицами, загрузить образцы микрочастиц для локализации. Закрыть кювету.
- 3. Повернуть ключ питания. Должны загореться индикаторы питания и замка кюветы.
- 4. В графическом интерфейсе программы выставить режим Binarize/Single, 100 Hz.
- 5. Выставить значение напряжение на электродах 1900 В.
- 6. Произвести напуск воздуха посредством однократного нажатия кнопки (7), Рисунок 2.2.
- 7. Произвести инжекцию микрочастиц посредством однократного нажатия кнопки (8), Рисунок 2.2.
- 8. Нажать "Stop" в графическом интерфейсе программы.
- 9. Экспортировать полученное изображение в файл с именем "Lab5\_100Hz\_1900".
- 10.Нажать "Start" в графическом интерфейсе программы.

11.Сбросить значения переменного напряжений до нуля.

- 12.Обесточить установку.
- 13. Повторить пункты 1–12 для  $V =1900, 2000, 2200$  В.

14.Обесточить установку.

# *Обработка результатов*

Обработка результатов осуществляется в программной среде Wolfram Mathemaica 11.0 или более поздних версиях.

На первом шаге обработки результатов производим импорт изображения командой ``Import'':

**ImageBin=Import["\\<>path<>\\ Lab5\_100Hz\_1900.png"]** где значение 1 соответствует засвеченному пикселю, 0 – тёмному. Количество засвеченых точек в столбцах можно подсчитать как

# **IDTotal = Total[#] & /@ Transpose[ID]**

Без операции транспонирования будет производиться подсчёт засвеченых точек в ряду, вместо столбца. В результате максимум функции будет соответствовать положению частицы на изображении. Построение графика осуществляется с помощью ListPlot

**ListPlot**[Total[#]  $\& \text{/} @$  Transpose[ID], Joined -> True, DataRange -> {0, 10}] Здесь DataRange соответствует длине ловушки в 10 см. Пример графика приведён ниже.

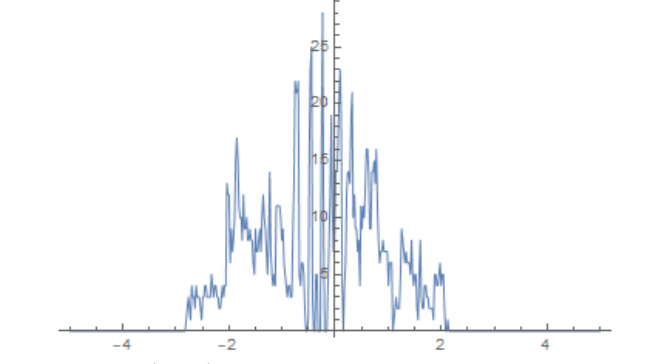

Рисунок 5.2. Результат обработки экспериментальных данных

# *Содержание отчёта*

- 1. Цель работы
- 2. Пошаговый ход выполнения работы
- 3. Листинг определение пиков интенсивности методами машинного зрения в программной среде Wolfram
- 4. Анализ результатов и вывод

# *Задания для самоконтроля*

- 1. Что такое машинное (компьютерное) зрение?
- 2. Что такое проекция изображения на ось?
- 3. Что представляет собой операция бинаризации изображения?
- 4. Как производится операция транспонирования?
- 5. Как определяется пространственное положение частицы на гистограмме проекции?

# <span id="page-20-0"></span>**Лабораторная работа №6. Оценка размеров микрочастиц при инжекции в линейную электродинамическую ловушку.**

#### *Цель работы*

Определение размера микрочастиц при инжекции в линейную электродинамическую ловушку.

#### *Методические указания*

Для успешного выполнения лабораторной работы необходима модель лабораторного комплекса с возможностью повышения амплитуды переменного напряжения до 3500 В (2D или 3D конфигурация). Скорость камеры в лабораторной установке должна быть не менее 60 кадров/секунду.

#### *Теоретические сведения*

Система инжекции – компонента лабораторной установки для локализации микрочастиц, отвечающая за доставку микрочастиц в рабочую область ловушки. Схематическое изображение системы инжекции представлено на Рисунке 6.1.

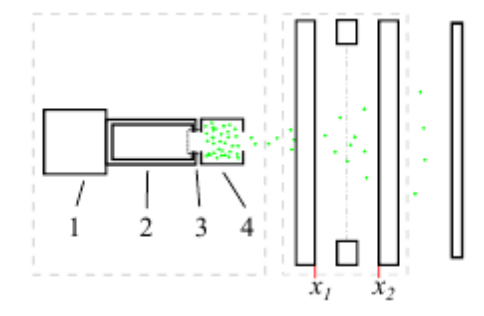

Рисунок 6.1 Принципиальная схема инжекции микрочастиц в рабочую область ловушки: (1) - насос, (2) - воздушная камера, (3) - клапан, (4) кювета с микрочастицами.

Инжекция осуществляется следующим образом: с помощью насоса (1) создаётся избыточное давление в воздушной камере (2) (однократное нажатие кнопки (7), Рисунок 2.2). После этого производится открытие клапана (3) (однократного нажатия кнопки (8), Рисунок 2.2). В результате поток воздуха впрыскивает частицы из кюветы (4) в рабочую область ловушки. Частицы с соотношением заряда к массе, удовлетворяющим (1.2), локализуются, прочие частицы оседают на экране. При этом, если ловушка выключена, уравнение движения вдоль оси ох примут вид

$$
m\ddot{x} = -\gamma \dot{x},\tag{6.1}
$$

или, в результате подстановки постоянных,

$$
\ddot{x} = -\frac{9\mu}{2\rho r^2} \dot{x}.
$$
 (6.2)

Переходя к системе двух ОДУ, аналитическое решение принимает вид

$$
x(t) = \frac{2 \exp\left(\frac{-9\mu t}{2r^2 \rho}\right) \left(\exp\left(\frac{-9\mu t}{2r^2 \rho}\right) - 1\right) r^2 \rho x_0}{9\mu} + p_0,
$$
 (6.3)

где  $x_0$  и  $p_0$  – начальная координата и скорость, соответственно. Тогда в момент времени  $t_1$  положение частицы соответствует координате электрода  $x_1$  (Рисунок 6.1), и в момент времени  $t_2 = t_1 + \delta t$  пересечения второго электрода в координате  $x_2$ , значения мгновенных скоростей  $p_1$  и  $p_2$ примут вид

$$
p_1 = \exp -\frac{9\mu t_1}{2r^2 \rho} p_0, \tag{6.4}
$$

$$
p_2 = \exp -\frac{9\mu(t_1 + \delta t)}{2r^2\rho} p_0,
$$
 (6.5)

Тогда, отношения мгновенных скоростей примут окончательный вид

$$
p_1/p_2 = \exp\frac{9\delta\mu}{2r^2\rho}.
$$
 (6.6)

Таким образом, при  $p_1/p_2 > 0$  наблюдается замедление частицы – и данное условие выполняется при любых значениях аргумента экспоненциальной функции правой части (6.6). При известных мгновенных скоростях  $p_1$  и  $p_2$ , а также плотности грубодисперсной взвеси можно определить распределение частиц по размерам.

При осуществлении захвата изображения с одинаковой выдержкой мгновенная скорость частицы пропорциональна соответствующему следу (Рисунок 6.2)

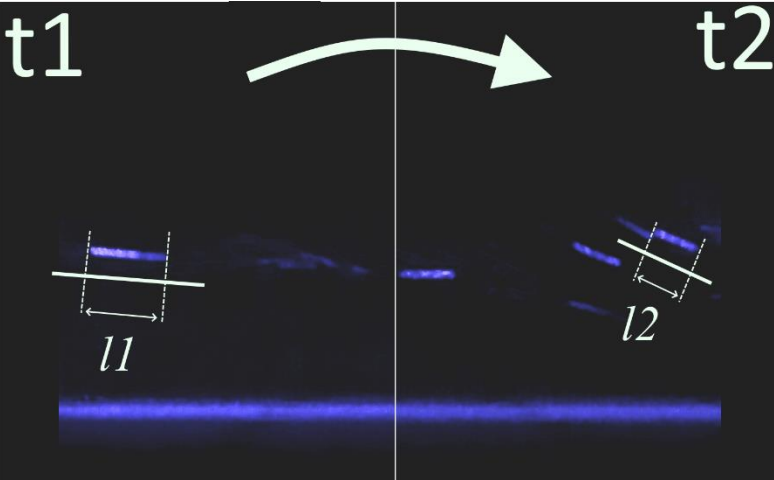

Рисунок 6.2. Анализ следов (треков) микрочастиц в режиме видеозахвата

Таким образом, отношение  $p_1/p_2$  можно заменить на отношение длин следа частицы в момент  $t_1$  и  $t_2$  –  $l_1$  и  $l_2$  соответственно. Тогда радиус частиц можно выразить в окончательном виде:

$$
r = \sqrt{\frac{9\delta\mu}{2\rho \log l1/l2}}.\tag{6.7}
$$

*План проведения лабораторной работы*

- 1. Удостовериться, что установка обесточена индикаторы питания и замка кюветы с микрочастицами не горят. Значение амплитуды переменного напряжения на вольтметре не отображается.
- 2. Открыть кювету с микрочастицами, загрузить образцы микрочастиц для локализации. Закрыть кювету.
- 3. Повернуть ключ питания. Должны загореться индикаторы питания и замка кюветы.
- 4. В графическом интерфейсе программы выставить режим Stream, 200 Hz.
- 5. Выставить значение напряжение на электродах 0 В.
- 6. Нажать "Start" в графическом интерфейсе программы.
- 7. Произвести напуск воздуха посредством однократного нажатия кнопки (7), Рисунок 2.2.
- 8. Произвести инжекцию микрочастиц посредством однократного нажатия кнопки (8), Рисунок 2.2.
- 9. Нажать "Stop". Окно экспорта откроется автоматически.
- 10.Обесточить установку.
- 11. Повторить пункты 1–10 в количестве  $k=10$  раз.
- 12.Обесточить установку.

#### *Обработка результатов*

Произвести измерение  $l_1$  и  $l_2$  для 10 произвольных частиц на каждой i итерации инжекции для  $k = 10$  итераций. Время пролёта  $\delta$  определяется как произведение количества кадров на величину выдержки. Для 200 кадров/секунду имеем

$$
\delta = \frac{1}{200} Fr,
$$

где  $Fr$  – количество кадров между измерениями  $l_1$  и  $l_2$ .

Определить среднее значение размера частицы с помощью формулы (3.3) из Лабораторной работы 3. Рассчитать среднее квадратичное отклонение размеров частицы по формулам (3.4) – (3.5) из Лабораторной работы 3 и формуле (6.7), а также форму погрешности для косвенных измерений. Сравнить получившийся результат с входными данными.

*Содержание отчёта*

- 1. Цель работы.
- 2. Пошаговый ход выполнения работы.
- 3. Лист измерений  $l_1$ ,  $l_2$  и  $\delta$  для 100 частиц.
- 4. Расчёт среднего размера микрочастиц и величины среднего квадратичного отклонения.
- 5. Анализ результатов и вывод.

#### *Задания для самоконтроля*

- 1. Объясните принцип инжекции микрочастиц в лабораторной установке.
- 2. На каком этапе инжекции осуществляется ионизация микрочастиц?
- 3. Как связано замедление частиц в результате трения о воздух с размером микрочастицы?
- <span id="page-23-0"></span>4. Как производится расчет погрешности косвенного измерения?

# **Лабораторная работа №7. Селекция микрочастиц в электродинамической ловушке**

# *Цель работы*

Произвести селекцию микрочастиц в электродинамической ловушке.

# *Методические указания*

Для успешного выполнения лабораторной работы необходима модель лабораторного комплекса с возможностью повышения амплитуды переменного напряжения до 3500 В (2D или 3D конфигурация). Скорость камеры в лабораторной установке должна быть не менее 60 кадров/секунду.

## *Теоретические сведения*

Локализация микрочастиц в ловушке наблюдается только в том случае, когда сила тяжести компенсируется возвращающей силой со стороны ловушки. Таким образом, необходимо, чтобы сила со стороны ловушки  $F_z$  соответствовала

$$
F_z(z) = mg - \rho g v,\tag{7.1}
$$

где  $v$  – объём частицы. В ловушке Пауля сила, действующая на частицу вертикально, является линейной, т.е. зависит от координаты в первой степени в виде

$$
F_z(z) = \frac{4e^2V^2}{m\Omega^2 r_0^4} z,
$$
\n(7.2)

аналогично силе упругости в законе Гука. Таким образом, чем дальше частица от центра ловушки – тем сильнее сила действует на частицу. При этом координата z не может быть больше  $r_0$ , потому что сила  $F_z$  не

распространяется за пределы ловушки. Следовательно, максимальная сила будет  $F_z(z) = F(r_0)$ , а условие локализации примет вид

$$
\frac{4e^2V^2}{m\Omega^2r_0^3} \ge mg - \rho gv. \tag{7.3}
$$

*План проведения лабораторной работы*

Перед началом непосредственно эксперимента необходимо провести подготовительный этап. В первую очередь необходимо освободить рабочее пространство и приготовить средства защиты при работе с высоковольтным оборудованием и лазерным излучением. Запустить программное обеспечение и программу самотестирования. Выставить режим «бинаризированное (двухцветное) изображение».

- 1. Удостовериться, что установка обесточена индикаторы питания и замка кюветы с микрочастицами не горят. Значение амплитуды переменного напряжения на вольтметре не отображается.
- 2. Открыть кювету с микрочастицами, загрузить образцы микрочастиц для локализации. Закрыть кювету.
- 3. Повернуть ключ питания. Должны загореться индикаторы питания и замка кюветы.
- 4. В графическом интерфейсе программы выставить режим Binarize/Single, 50 Hz.
- 5. Увеличить переменное напряжение до  $V=2200 B$
- 6. Произвести напуск воздуха посредством однократного нажатия кнопки (7), Рисунок 2.2.
- 7. Произвести инжекцию микрочастиц посредством однократного нажатия кнопки (8), Рисунок 2.2.
- 8. Уменьшать напряжение с шагом 100 В до тех пор, пока в ловушке не останется единственная частица.
- 9. Плавно уменьшать напряжение до тех пор, пока последняя частица не делокализуется. Записать заданное напряжение  $V = V_1$
- 10.Сбросить значения переменного напряжений до нуля.
- 11.Обесточить ловушку.
- 12. Повторить пункты 1–11 в количестве  $k=10$  раз.
- 13.Обесточить ловушку.
- 14.Подписать лист измерений.

#### *Обработка результатов*

Зная минимальное значение амплитуды переменного напряжения, при котором наблюдалась дестабилизация частицы, и частоту, можно оценить соотношение заряда к массе. Критический порог глубины потенциальной ямы для осуществления локализации представлен в виде (силой Архимеда пренебрегаем)

$$
\frac{4e^2V^2}{m\Omega^2r_0^3} \approx mg.
$$
 (7.4)

Тогда отношение заряда к массе можно оценить как

$$
\frac{e}{m} \approx \sqrt{\frac{g\Omega^2 r_0^3}{4V_l^2}},\tag{7.5}
$$

где  $r_0$  – радиус ловушки,  $\Omega$  – частота перемененного напряжения. Используя  $(3.3) - (3.5)$  можно определить среднее значение e/m и дисперсию.

#### *Содержание отчёта*

- 1. Цель работы.
- 2. Пошаговый ход выполнения работы.
- 3. Подписанный лист измерений.
- 4. Расчёт среднего значения e/m.
- 5. Анализ результатов и вывод.

#### *Задания для самоконтроля*

- 1. Объясните принцип селекции микрочастиц при локализации в атмосфере.
- 2. Как связана амплитуда и частота переменного напряжения с глубиной потенциальной ямы, обуславливающей локализацию микрочастицы в ловушке?
- 3. Объясните уменьшение количества частиц с уменьшением амплитуды переменного напряжения.

## **Лабораторная работа № 8. Расширенные орбиты в электродинамических ловушках**

## <span id="page-25-0"></span>*Цель работы*

Определение условий возникновения расширенных орбит в электродинамических ловушках.

#### *Методические указания*

Для успешного выполнения лабораторной работы необходима модель лабораторного комплекса с возможностью повышения амплитуды переменного напряжения до 4500 В.

#### *Теоретические сведения*

Локализация заряженных объектов в среде сопровождается возникновением сил трения, направленных против вектора скорости

объекта. Число Рейнольдса характеризует отношение инерциальных сил к силам трения в вязких газах:

$$
Re = \frac{\rho v D}{\eta},\tag{8.1}
$$

где  $\rho$  – плотность среды,  $\eta$  – динамическая вязкость среды,  $v$  – модуль скорости частицы,  $D$  – гидродинамический диаметр частицы. Таким образом, число Рейнольдса пропорционально модулю скорости и гидродинамическому диаметру объекта, в случае субмикронных частиц гидродинамический радиус приближенно равен физическому диаметру частицы. Критическое значение числа Рейнольдса, определяющее переход от ламинарного движения к турбулентному, для микрочастицы в воздушной атмосфере при нормальных условиях составляет порядка единицы. Для фиксированных значений среды и диаметра объекта число Рейнольдса определяется только модулем скорости. При малых амплитудах удерживающего поля локализованная частица развивает скорости, при которых значения числа Рейнольдса меньше единицы. В таком случае для описания динамики объекта в условиях диссипации применяется модель линейного трения.

При более высоких амплитудах удерживающего поля скорость движения частицы выше, число Рейнольдса может превышать критическое значение. Движение частицы принимает турбулентный характер, и в таком случае для описания динамики объекта в условиях вязкой среды модели линейного трения уже недостаточно. Необходим учёт дополнительной силы трения, пропорциональной квадрату скорости частицы. Так, полная сила трения D в приближении Озеена даётся как

$$
D = Ds(1 + 3/16Re),
$$
 (8.2)

где  $D_s$  – стоксова сила трения,  $Re$  – число Рейнольдса. В результате при больших скоростях наблюдается формирование расширенных орбит – замкнутых траекторий, обусловленных удвоением периода колебаний в плоскости ху. Характерная форма расширенных орбит представлена на Рисунке 8.1.

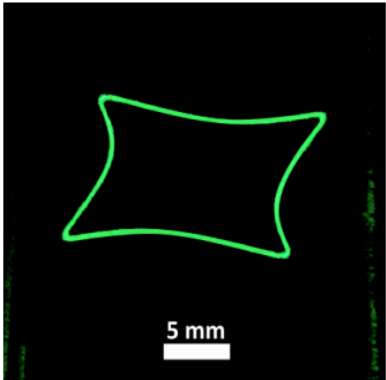

Рисунок 8.1. Расширенные орбиты в электродинамических ловушках

Увеличение скорости в электродинамических ловушках может быть сопряжено с ростом глубины потенциальной ямы. Таким образом, формирование расширенных орбит должно наблюдаться при значительном увеличении амплитуды переменного напряжения на электродах ловушки.

#### *План проведения лабораторной работы*

Перед началом непосредственно эксперимента, необходимо провести подготовительный этап. В первую очередь необходимо освободить рабочее пространство и приготовить средства защиты при работе с высоковольтным оборудованием и лазерным излучением. Выставить режим «RGB». Запустить программное обеспечение и программу самотестирования.

- 1. Удостовериться, что установка обесточена индикаторы питания и замка кюветы с микрочастицами не горят. Значение амплитуды переменного напряжения на вольтметре не отображается.
- 2. Открыть кювету с микрочастицами, загрузить образцы микрочастиц для локализации. Закрыть кювету.
- 3. Повернуть ключ питания. Должны загореться индикаторы питания и замка кюветы.
- 4. В графическом интерфейсе программы выставить режим RGB/Single, 25 Hz.
- 5. Увеличить переменное напряжение до  $V = 2200 B$
- 6. Произвести напуск воздуха посредством однократного нажатия кнопки (7), Рисунок 2.2.
- 7. Произвести инжекцию микрочастиц посредством однократного нажатия кнопки (8), Рисунок 2.2.
- 8. Добиться множественной локализации микрочастиц порядка от десяти и более частиц.
- 9. Плавно уменьшать напряжение до тех пор, пока в ловушке не останется единственная частица.
- 10.Плавно увеличивать напряжение до формирования расширенной орбиты (Рисунок 8.1). Записать значение напряжения
- 11.Обесточить ловушку.
- 12. Повторять пункты  $1-11$  в количестве  $k=10$  раз.
- 13.Подписать лист измерений.

## *Обработка результатов*

Обработка результатов сводится к определению напряжения раскрытия расширенной орбиты. Определение среднего значения и погрешности осуществляется с помощью формул (3.4) – (3.5).

*Содержание отчёта*

- 1. Цель работы.
- 2. Пошаговый ход выполнения работы.
- 3. Подписанный лист измерений.
- 4. Расчёт среднего значения V раскрытия расширенной орбиты.
- 5. Анализ результатов и вывод.

*Задания для самоконтроля*

- 1. Что характеризует число Рейнольдса?
- 2. Как связано число Рейнольдса с формой частицы? С температурой внешней среды?
- 3. Оцените число Рейнольдса для частиц размером 100 нм, 1 мкм, 1 м.
- 4. Почему расширенные орбиты формируются при больших значениях амплитуды переменного напряжения на электродах?

#### **ЛИТЕРАТУРА**

- <span id="page-29-0"></span>1. Kosternoi I. A. et al. An Electrodynamic Microparticle Trap with a Rotating Toroidal Electrode //Technical Physics Letters. – 2020. – Т. 46. – №. 11. – С. 1140-1143.
- 2. Romanova A. V., Kosternoi I. A., Rozhdestvensky Y. V. Spatial Confinement of Microobjects in the Radiofrequency Ion Trap in a Viscous Medium //Optics and Spectroscopy. – 2020. – T. 128. –  $\mathbb{N}_2$ . 8. – C. 1292-1297.
- 3. Rudyi S. S. et al. Outside localization around a toroidal electrode of a Paul trap //Journal of Physics Communications. – 2020. – T. 4. –  $\mathbb{N}_2$ . 1. – C. 015022.
- 4. Rudyi S. S., Vovk T. A., Rozhdestvensky Y. V. Features of the effective potential formed by multipole ion trap //Journal of Physics B: Atomic, Molecular and Optical Physics.  $-2019. - T. 52. - N_2. 9. - C. 095001.$
- 5. Rozhdestvenskii Y. V., Rudyi S. S. Nonlinear ion dynamics in a radiofrequency multipole trap //Technical Physics Letters. – 2017. – Т. 43. –  $N_2$ , 8. – C. 748-752.

Иванов Андрей Витальевич Рождественский Юрий Владимирович

# **Электродинамические ловушки для микрочастиц: лабораторный практикум**

**Практикум**

В авторской редакции Редакционно-издательский отдел Университета ИТМО Зав. РИО Н.Ф. Гусарова Подписано к печати Заказ № Тираж Отпечатано на ризографе

**Редакционно-издательский отдел Университета ИТМО** 197101, Санкт-Петербург, Кронверкский пр., 49, литер А